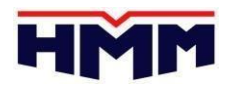

To all customer:

上海欧洲线 SOC 箱订舱操作流程:

- 1. 有残留的 TANK 按重箱操作 (BKG 时不要勾选 revenue empty)
- 2. 房箱, 自叠箱, 按重箱操作 (BKG 时不要勾选 revenue empty)
- 3. SOC 标准箱,确认为空箱的, BKG 时勾选 revenue empty。进港前提供附件 格式工作联系单给箱管按空箱进港

如果订舱状态跟进港状态不一致 (订舱为 empty 按重箱进港的) 可能通过订舱 代理补收相关码头费用,请知悉。

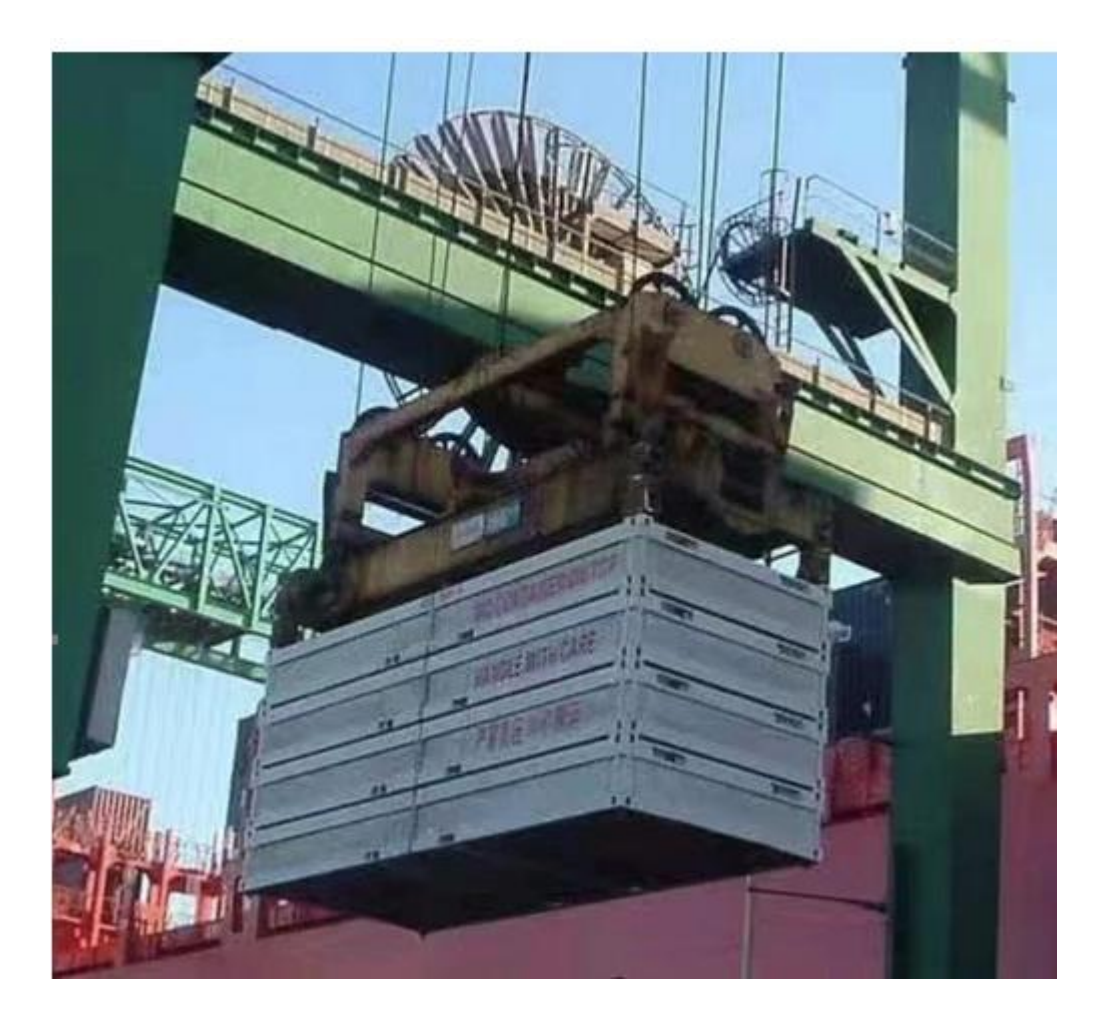

 Kind Regards, HMM Co., Ltd **31**th Mar 2023